# <span id="page-0-2"></span>**regress postestimation diagnostic plots** — Postestimation plots for regress

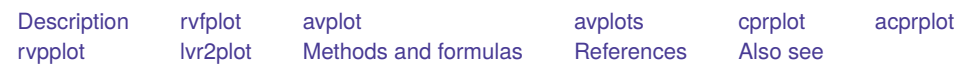

# <span id="page-0-0"></span>**Description**

The following postestimation commands are of special interest after regress:

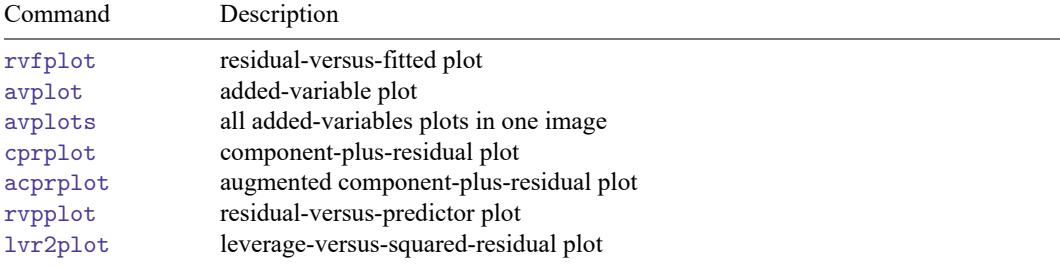

These commands are not appropriate with svy estimation results.

For a discussion of the terminology used in this entry, see the [Terminology](https://www.stata.com/manuals/rregresspostestimation.pdf#rregresspostestimationPredictionsTerminology) section of Remarks and examples for predict in [R] **[regress postestimation](https://www.stata.com/manuals/rregresspostestimation.pdf#rregresspostestimation)**.

# <span id="page-0-1"></span>**rvfplot**

## **Description for rvfplot**

rvfplot graphs a residual-versus-fitted plot, a graph of the residuals against the fitted values.

## **Menu for rvfplot**

Statistics > Linear models and related > Regression diagnostics > Residual-versus-fitted plot

# **Syntax for rvfplot**

rvfplot [ , *rvfplot options*]

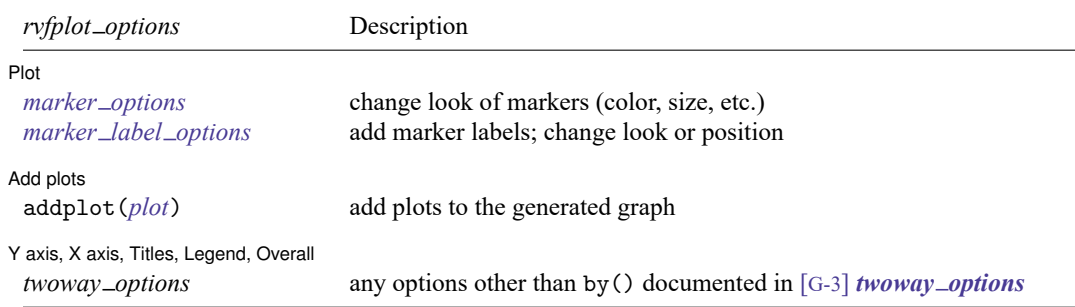

# **Options for rvfplot**

[Plot] Plot **Plot** 

 $\overline{a}$ 

 $\overline{a}$ 

 $\overline{a}$ 

*marker options* affect the rendition of markers drawn at the plotted points, including their shape, size, color, and outline; see [G-3] *marker [options](https://www.stata.com/manuals/g-3marker_options.pdf#g-3marker_options)*.

*marker label options* specify if and how the markers are to be labeled; see [G-3] *marker label [options](https://www.stata.com/manuals/g-3marker_label_options.pdf#g-3marker_label_options)*.

Add plots Add plots **the contract of the contract of the contract of the contract of the contract of the contract of the contract of the contract of the contract of the contract of the contract of the contract of the contract of the** 

addplot(*plot*) provides a way to add plots to the generated graph. See [G-3] *[addplot](https://www.stata.com/manuals/g-3addplot_option.pdf#g-3addplot_option) option*.

✄ Y axis, X axis, Titles, Legend, Overall

*twoway options* are any of the options documented in [G-3] *[twoway](https://www.stata.com/manuals/g-3twoway_options.pdf#g-3twoway_options) options*, excluding by(). These include options for titling the graph (see [G-3] *title [options](https://www.stata.com/manuals/g-3title_options.pdf#g-3title_options)*) and for saving the graph to disk (see [G-3] *[saving](https://www.stata.com/manuals/g-3saving_option.pdf#g-3saving_option)\_option*).

#### **Remarks and examples for rvfplot**

rvfplot graphs the residuals against the fitted values.

#### Example 1

Using auto.dta described in **[**U**[\] 1.2.2 Example datasets](https://www.stata.com/manuals/u1.pdf#u1.2.2Exampledatasets)**, we will use regress to fit a model of price on weight, mpg, foreign, and the interaction of foreign with mpg. We specify foreign##c.mpg to obtain the interaction of foreign with mpg; see **[**U**[\] 11.4.3 Factor variables](https://www.stata.com/manuals/u11.pdf#u11.4.3Factorvariables)**.

. use https://www.stata-press.com/data/r19/auto (1978 automobile data)

```
. regress price weight foreign##c.mpg
```
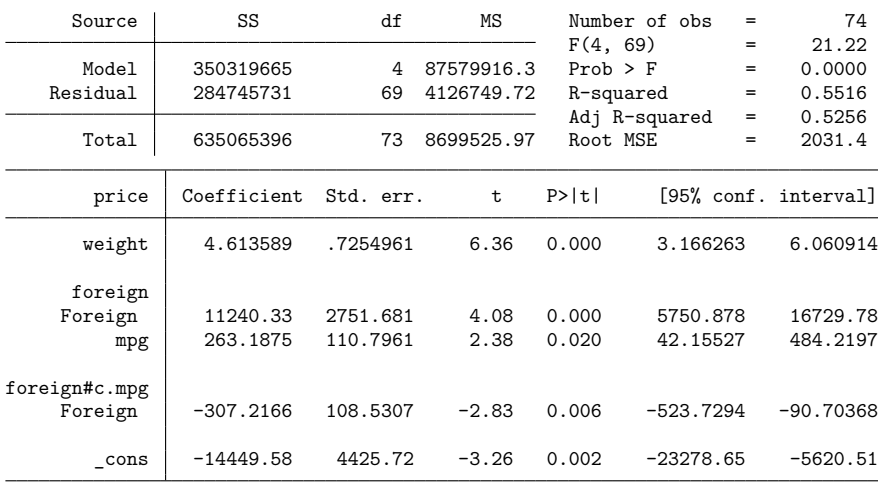

Once we have fit a model, we may use any of the regression diagnostics commands. rvfplot (read residual-versus-fitted plot) graphs the residuals against the fitted values:

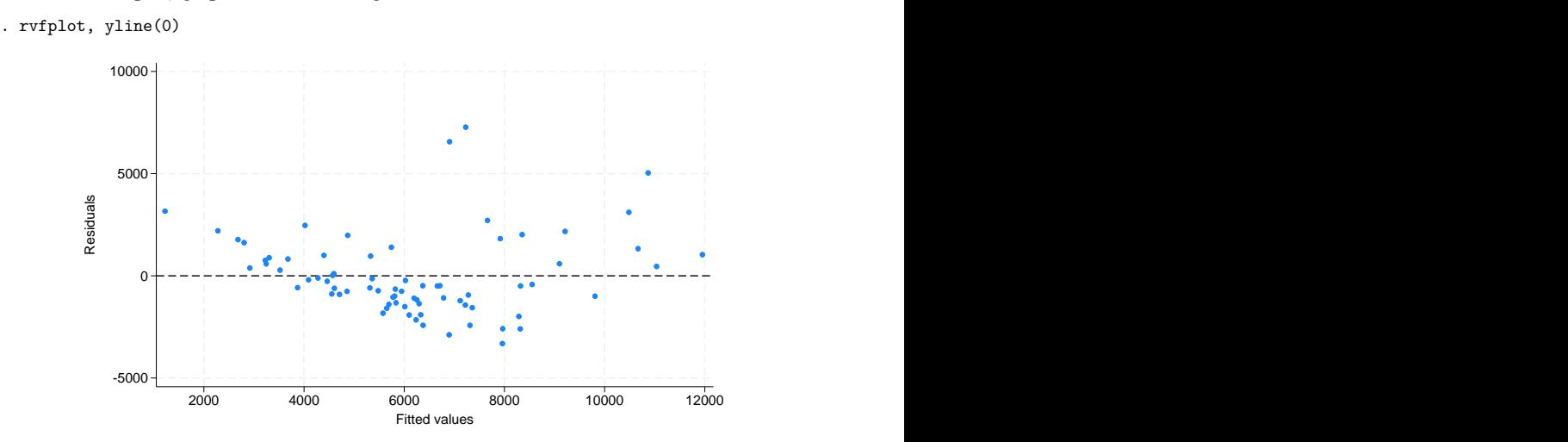

All the diagnostic plot commands allow the graph twoway and graph twoway scatter options; we specified a yline (0) to draw a line across the graph at  $y = 0$ ; see [G-2] [graph twoway scatter](https://www.stata.com/manuals/g-2graphtwowayscatter.pdf#g-2graphtwowayscatter).

In a well-fitted model, there should be no pattern to the residuals plotted against the fitted values— something not true of our model. Ignoring the two outliers at the top center of the graph, we see curvature in the pattern of the residuals, suggesting a violation of the assumption that price is linear in our independent variables. We might also have seen increasing or decreasing variation in the residuals— heteroskedasticity. Any pattern whatsoever indicates a violation of the least-squares assumptions.

◁

# <span id="page-3-0"></span>**avplot**

### **Description for avplot**

avplot graphs an added-variable plot (a.k.a. partial-regression leverage plot, partial regression plot, or adjusted partial residual plot) after regress. *indepvar* may be an independent variable (a.k.a. predictor, carrier, or covariate) that is currently in the model or not.

### **Menu for avplot**

Statistics > Linear models and related > Regression diagnostics > Added-variable plot

### **Syntax for avplot**

avplot *[indepvar](https://www.stata.com/manuals/u11.pdf#u11.4varnameandvarlists)* [ , *avplot options*] *avplot options* Description Plot *marker\_[options](https://www.stata.com/manuals/g-3marker_options.pdf#g-3marker_options)* change look of markers (color, size, etc.) *marker label [options](https://www.stata.com/manuals/g-3marker_label_options.pdf#g-3marker_label_options)* add marker labels; change look or position Reference line rlopts(*cline [options](https://www.stata.com/manuals/g-3cline_options.pdf#g-3cline_options)*) affect rendition of the reference line Add plots addplot(*[plot](https://www.stata.com/manuals/g-3addplot_option.pdf#g-3addplot_option)*) add other plots to the generated graph Y axis, X axis, Titles, Legend, Overall *twoway options* any options other than by() documented in [G-3] *[twoway](https://www.stata.com/manuals/g-3twoway_options.pdf#g-3twoway_options) options*

# **Options for avplot**

l Plot Plot **contract and contract of the contract of the contract of the contract of the contract of the contract of the contract of the contract of the contract of the contract of the contract of the contract of the contract of** 

 $\overline{a}$ 

 $\overline{a}$ 

 $\overline{a}$ 

 $\overline{a}$ 

*marker options* affects the rendition of markers drawn at the plotted points, including their shape, size, color, and outline; see [G-3] *marker [options](https://www.stata.com/manuals/g-3marker_options.pdf#g-3marker_options)*.

*marker label options* specify if and how the markers are to be labeled; see [G-3] *marker label [options](https://www.stata.com/manuals/g-3marker_label_options.pdf#g-3marker_label_options)*.

Beference line Reference line

rlopts(*cline options*) affects the rendition of the reference line. See [G-3] *cline [options](https://www.stata.com/manuals/g-3cline_options.pdf#g-3cline_options)*.

[Add plots] Add plots **the contract of the contract of the contract of the contract of the contract of the contract of the contract of the contract of the contract of the contract of the contract of the contract of the contract of the** 

addplot(*plot*) provides a way to add plots to the generated graph. See [G-3] *[addplot](https://www.stata.com/manuals/g-3addplot_option.pdf#g-3addplot_option) option*.

✄ Y axis, X axis, Titles, Legend, Overall

*twoway options* are any of the options documented in [G-3] *[twoway](https://www.stata.com/manuals/g-3twoway_options.pdf#g-3twoway_options) options*, excluding by(). These include options for titling the graph (see [G-3] *title [options](https://www.stata.com/manuals/g-3title_options.pdf#g-3title_options)*) and for saving the graph to disk (see [G-3] *[saving](https://www.stata.com/manuals/g-3saving_option.pdf#g-3saving_option) option*).

#### **Remarks and examples for avplot**

avplot graphs an added-variable plot, also known as the partial-regression leverage plot.

One of the wonderful features of one-regressor regressions (regressions of  $y$  on one  $x$ ) is that we can graph the data and the regression line. There is no easier way to understand the regression than to examine such a graph. Unfortunately, we cannot do this when we have more than one regressor. With two regressors, it is still theoretically possible—the graph must be drawn in three dimensions, but with three or more regressors no graph is possible.

The added-variable plot is an attempt to project multidimensional data back to the two-dimensional world for each of the original regressors. This is, of course, impossible without making some concessions. Call the coordinates on an added-variable plot  $y$  and  $x$ . The added-variable plot has the following properties:

- There is a one-to-one correspondence between  $(x_i, y_i)$  and the *i*th observation used in the original regression.
- A regression of  $y$  on  $x$  has the same coefficient and standard error (up to a degree-of-freedom adjustment) as the estimated coefficient and standard error for the regressor in the original regression.
- The "outlierness" of each observation in determining the slope is in some sense preserved.

It is equally important to note the properties that are not listed. The  $y$  and  $x$  coordinates of the addedvariable plot cannot be used to identify functional form, or, at least, not well (see [Mallows](#page-17-2) [\[1986\]](#page-17-2)). In the construction of the added-variable plot, the relationship between  $\eta$  and  $\dot{x}$  is forced to be linear.

#### Example 2

Let's use the same model as we used in [example 1.](https://www.stata.com/manuals/rregresspostestimationdiagnosticplotsrvfplotrvfplot_ex.pdf#rregresspostestimationdiagnosticplotsrvfplotrvfplot_ex)

```
. use https://www.stata-press.com/data/r19/auto
(1978 automobile data)
. regress price weight foreign##c.mpg
 (output omitted )
```
We can now examine the added-variable plot for mpg.

. avplot mpg

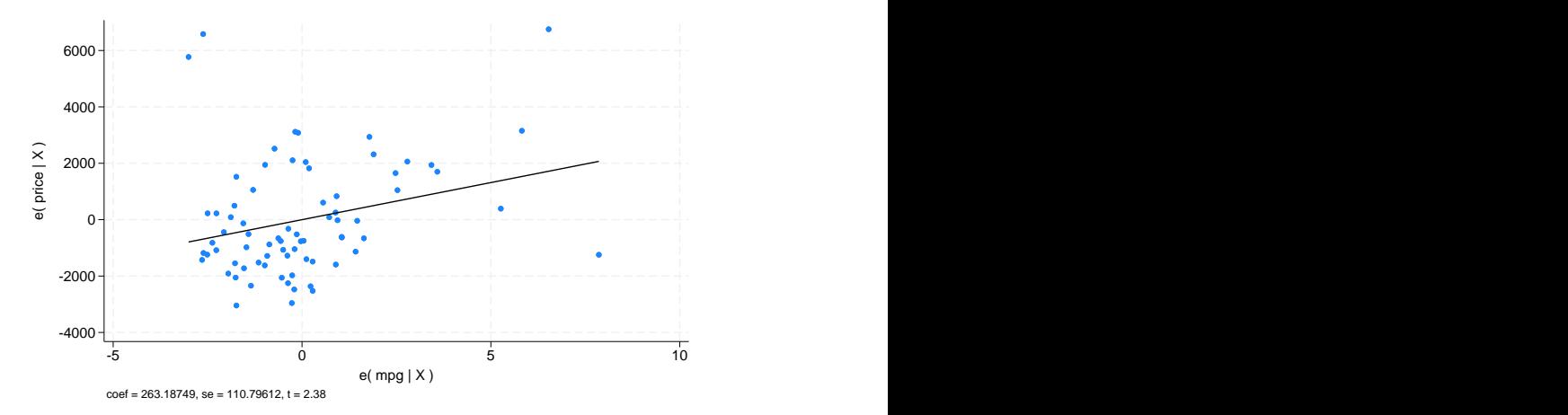

This graph suggests a problem in determining the coefficient on mpg. Were this a one-regressor regression, the two points at the top-left corner and the one at the top right would cause us concern, and so it does in our more complicated multiple-regressor case. To identify the problem points, we retyped our command, modifying it to read avplot mpg, mlabel(make), and discovered that the two cars at the top left are the Cadillac Eldorado and the Lincoln Versailles; the point at the top right is the Cadillac Seville. These three cars account for 100% of the luxury cars in our data, suggesting that our model is misspecified. By the way, the point at the lower right of the graph, also cause for concern, is the Plymouth Arrow, our data entry error.

#### □ Technical note

Stata's avplot command can be used with regressors already in the model, as we just did, or with potential regressors not yet in the model. In either case, avplot will produce the correct graph. The name "added-variable plot" is unfortunate in the case when the variable is already among the list of regressors but is, we think, still preferable to the name "partial-regression leverage plot" assigned by [Belsley, Kuh,](#page-17-3) [and Welsch](#page-17-3) [\(1980,](#page-17-3) 30) and more in the spirit of the original use of such plots by [Mosteller and Tukey](#page-17-4) [\(1977,](#page-17-4) 271–279). [Welsch](#page-17-5) [\(1986,](#page-17-5) 403), however, disagrees: "I am sorry to see that [Chatterjee and Hadi](#page-17-6) [\[1986\]](#page-17-6) endorse the term 'added-variable plot' when  $X_j$  is part of the original model" and goes on to suggest the name "adjusted partial residual plot".

 $\Box$ 

 $\triangleleft$ 

# <span id="page-5-0"></span>**avplots**

#### **Description for avplots**

avplots graphs all the added-variable plots in one image.

### **Menu for avplots**

Statistics > Linear models and related > Regression diagnostics > Added-variable plot

#### **Syntax for avplots**

avplots [ , *avplots options*]

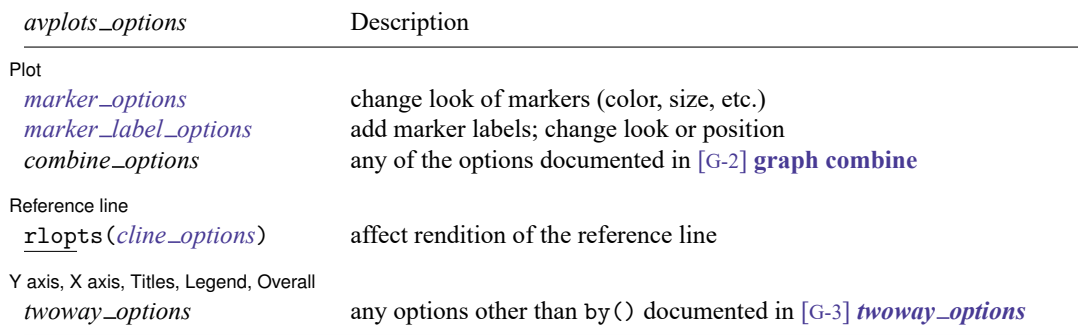

# **Options for avplots**

Plot Plot **Plot** 

 $\overline{a}$ 

 $\overline{a}$ 

✄

*marker options* affects the rendition of markers drawn at the plotted points, including their shape, size, color, and outline; see [G-3] *marker [options](https://www.stata.com/manuals/g-3marker_options.pdf#g-3marker_options)*.

*marker label options* specify if and how the markers are to be labeled; see [G-3] *marker label [options](https://www.stata.com/manuals/g-3marker_label_options.pdf#g-3marker_label_options)*.

*combine options* are any of the options documented in [G-2] **[graph combine](https://www.stata.com/manuals/g-2graphcombine.pdf#g-2graphcombine)**. These include options for titling the graph (see [G-3] *title [options](https://www.stata.com/manuals/g-3title_options.pdf#g-3title_options)*) and for saving the graph to disk (see [G-3] *[saving](https://www.stata.com/manuals/g-3saving_option.pdf#g-3saving_option) option*).

Reference line Reference line

rlopts(*cline options*) affects the rendition of the reference line. See [G-3] *cline [options](https://www.stata.com/manuals/g-3cline_options.pdf#g-3cline_options)*.

✄ Y axis, X axis, Titles, Legend, Overall

*twoway options* are any of the options documented in [G-3] *[twoway](https://www.stata.com/manuals/g-3twoway_options.pdf#g-3twoway_options) options*, excluding by(). These include options for titling the graph (see [G-3] *title [options](https://www.stata.com/manuals/g-3title_options.pdf#g-3title_options)*) and for saving the graph to disk (see [G-3] *[saving](https://www.stata.com/manuals/g-3saving_option.pdf#g-3saving_option)\_option*).

#### **Remarks and examples for avplots**

#### Example 3

In [example 2,](https://www.stata.com/manuals/rregresspostestimationdiagnosticplotsavplotavplot_ex.pdf#rregresspostestimationdiagnosticplotsavplotavplot_ex) we used avplot to examine the added-variable plot for mpg in our regression of price on weight and foreign##c.mpg. Now, let's use avplots to graph an added-variable plot for every regressor in the data.

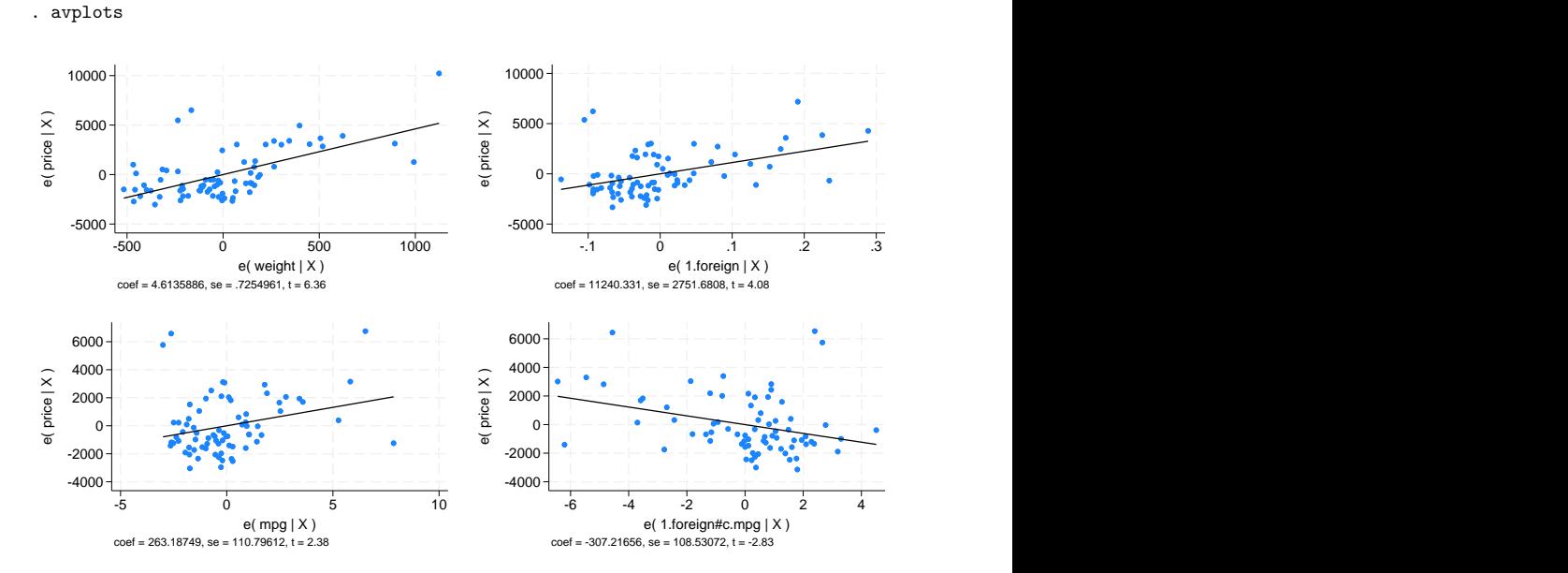

# <span id="page-7-0"></span>**cprplot**

# **Description for cprplot**

cprplot graphs a component-plus-residual plot (a.k.a. partial residual plot) after regress. *indepvar* must be an independent variable that is currently in the model.

## **Menu for cprplot**

Statistics > Linear models and related > Regression diagnostics > Component-plus-residual plot

# **Syntax for cprplot**

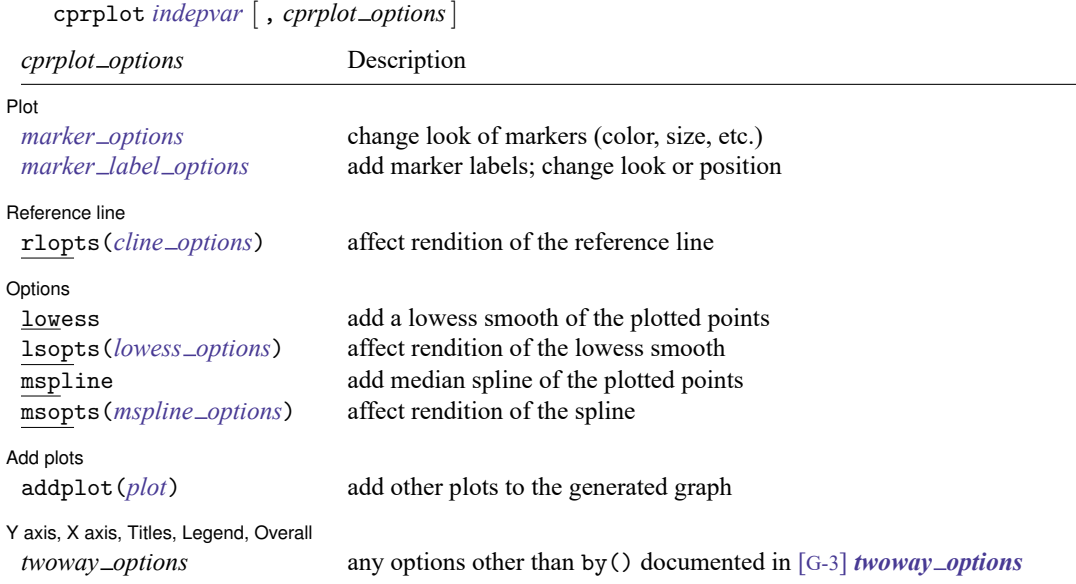

# **Options for cprplot**

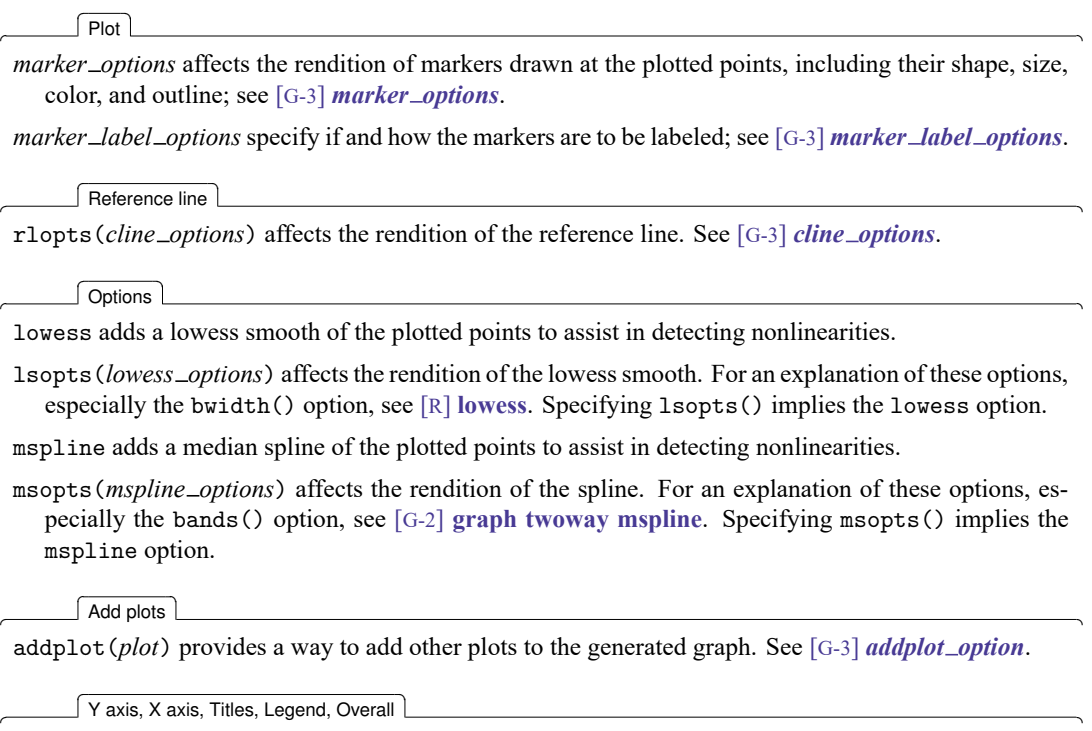

*twoway options* are any of the options documented in [G-3] *[twoway](https://www.stata.com/manuals/g-3twoway_options.pdf#g-3twoway_options) options*, excluding by(). These include options for titling the graph (see [G-3] *title [options](https://www.stata.com/manuals/g-3title_options.pdf#g-3title_options)*) and for saving the graph to disk (see [G-3] *[saving](https://www.stata.com/manuals/g-3saving_option.pdf#g-3saving_option)\_option*).

## **Remarks and examples for cprplot**

Added-variable plots are successful at identifying outliers, but they cannot be used to identify functional form. The component-plus-residual plot [\(Ezekiel](#page-17-7) [1924;](#page-17-7) [Larsen and McCleary](#page-17-8) [1972\)](#page-17-8) is another attempt at projecting multidimensional data into a two-dimensional form, but with different properties. Although the added-variable plot can identify outliers, the component-plus-residual plot cannot. It can, however, be used to examine the functional form assumptions of the model. Both plots have the property that a regression line through the coordinates has a slope equal to the estimated coefficient in the regression model.

## Example 4

We illustrate component-plus-residual plots using a variation of auto.dta.

```
. use https://www.stata-press.com/data/r19/auto1
(Automobile models)
```

```
. regress price mpg weight
```
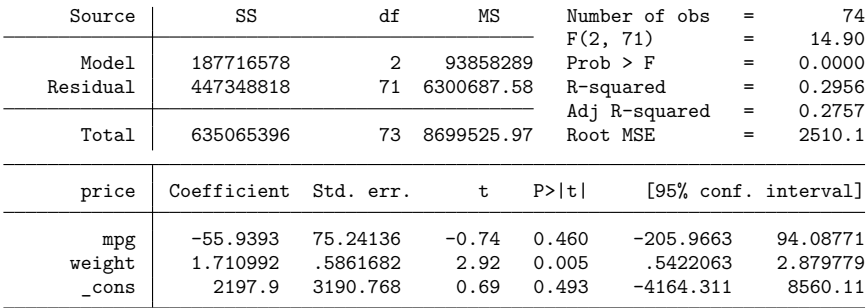

In fact, we know that the effects of mpg in this model are nonlinear—if we added mpg squared to the model, its coefficient would have a  $t$  statistic of 2.38, the  $t$  statistic on mpg would become  $-2.48$ , and weight's effect would become about one-third of its current value and become statistically insignificant. Pretend that we do not know this.

The component-plus-residual plot for mpg is

```
. cprplot mpg, mspline msopts(bands(13))
```
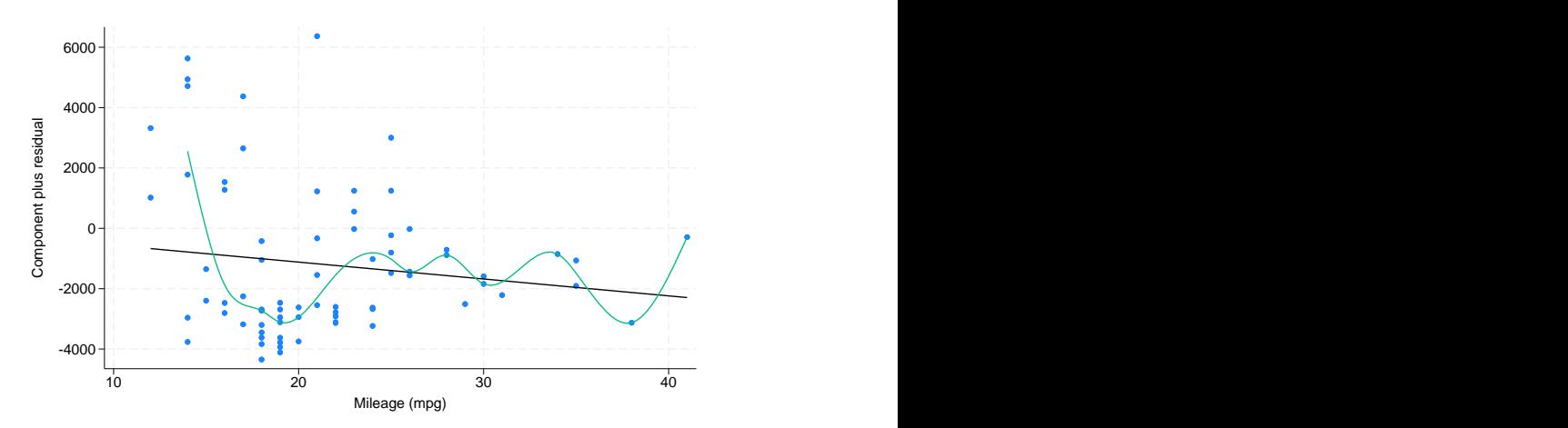

We are supposed to examine the above graph for nonlinearities or, equivalently, ask if the regression line, which has slope equal to the estimated effect of mpg in the original model, fits the data adequately. To assist our eyes, we added a median spline. Perhaps some people may detect nonlinearity from this graph, but we assert that if we had not previously revealed the nonlinearity of mpg and if we had not added the median spline, the graph would not overly bother us.

# <span id="page-10-0"></span>**acprplot**

#### **Description for acprplot**

acprplot graphs an augmented component-plus-residual plot (a.k.a. augmented partial residual plot) as described by [Mallows](#page-17-2) [\(1986\)](#page-17-2). This seems to work better than the component-plus-residual plot for identifying nonlinearities in the data.

#### **Menu for acprplot**

Statistics > Linear models and related > Regression diagnostics > Augmented component-plus-residual plot

#### **Syntax for acprplot**

acprplot *[indepvar](https://www.stata.com/manuals/u11.pdf#u11.4varnameandvarlists)* [ , *acprplot options*]

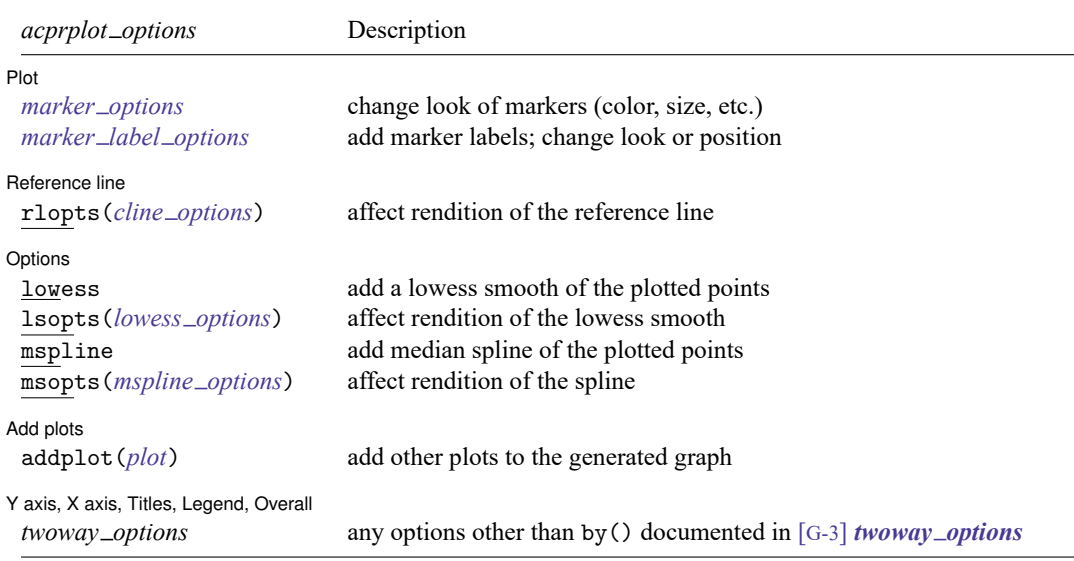

### **Options for acprplot**

∫ Plot L Plot **Plot** 

 $\overline{a}$ 

 $\overline{a}$ 

 $\overline{a}$ 

*marker options* affects the rendition of markers drawn at the plotted points, including their shape, size, color, and outline; see [G-3] *marker [options](https://www.stata.com/manuals/g-3marker_options.pdf#g-3marker_options)*.

*marker label options* specify if and how the markers are to be labeled; see [G-3] *marker label [options](https://www.stata.com/manuals/g-3marker_label_options.pdf#g-3marker_label_options)*.

Reference line Reference line

rlopts(*cline options*) affects the rendition of the reference line. See [G-3] *cline [options](https://www.stata.com/manuals/g-3cline_options.pdf#g-3cline_options)*.

[Options] Options **between the contract of the contract of the contract of the contract of the contract of the contract of the contract of the contract of the contract of the contract of the contract of the contract of the contract** 

lowess adds a lowess smooth of the plotted points to assist in detecting nonlinearities.

lsopts(*lowess options*) affects the rendition of the lowess smooth. For an explanation of these options, especially the bwidth() option, see [R] **[lowess](https://www.stata.com/manuals/rlowess.pdf#rlowess)**. Specifying lsopts() implies the lowess option.

mspline adds a median spline of the plotted points to assist in detecting nonlinearities.

msopts(*mspline options*) affects the rendition of the spline. For an explanation of these options, especially the bands() option, see [G-2] **[graph twoway mspline](https://www.stata.com/manuals/g-2graphtwowaymspline.pdf#g-2graphtwowaymspline)**. Specifying msopts() implies the mspline option.

Add plots Add plots **the contract of the contract of the contract of the contract of the contract of the contract of the contract of the contract of the contract of the contract of the contract of the contract of the contract of the** 

 $\overline{a}$ 

✄

addplot(*plot*) provides a way to add other plots to the generated graph. See [G-3] *[addplot](https://www.stata.com/manuals/g-3addplot_option.pdf#g-3addplot_option) option*.

Y axis, X axis, Titles, Legend, Overall

*twoway options* are any of the options documented in [G-3] *[twoway](https://www.stata.com/manuals/g-3twoway_options.pdf#g-3twoway_options) options*, excluding by(). These include options for titling the graph (see [G-3] *title [options](https://www.stata.com/manuals/g-3title_options.pdf#g-3title_options)*) and for saving the graph to disk (see [G-3] *[saving](https://www.stata.com/manuals/g-3saving_option.pdf#g-3saving_option) option*).

#### **Remarks and examples for acprplot**

In the [cprplot](https://www.stata.com/manuals/rregresspostestimationdiagnosticplotscprplot.pdf#rregresspostestimationdiagnosticplotscprplot) section above, we discussed the component-plus-residual plot. [Mallows](#page-17-2) [\(1986\)](#page-17-2) proposed an augmented component-plus-residual plot that is often more sensitive to detecting nonlinearity.

#### Example 5

Let's compare the augmented component-plus-residual plot with the component-plus-residual plot of [example 4.](https://www.stata.com/manuals/rregresspostestimationdiagnosticplotscprplotcprplot_ex.pdf#rregresspostestimationdiagnosticplotscprplotcprplot_ex)

```
. use https://www.stata-press.com/data/r19/auto
(1978 automobile data)
```
- . regress price weight foreign##c.mpg (output omitted )
- . acprplot mpg, mspline msopts(bands(13))

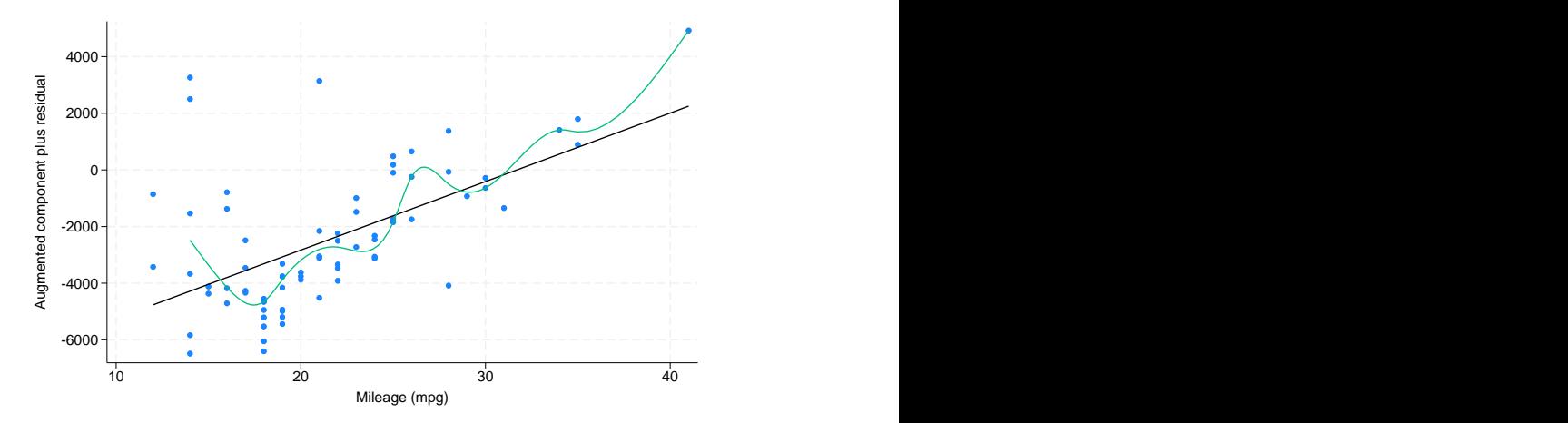

It does do somewhat better.

# <span id="page-12-0"></span>**rvpplot**

## **Description for rvpplot**

rvpplot graphs a residual-versus-predictor plot (a.k.a. independent variable plot or carrier plot), a graph of the residuals against the specified predictor.

## **Menu for rvpplot**

Statistics > Linear models and related > Regression diagnostics > Residual-versus-predictor plot

## **Syntax for rvpplot**

rvpplot *[indepvar](https://www.stata.com/manuals/u11.pdf#u11.4varnameandvarlists)* [ , *rvpplot options*]

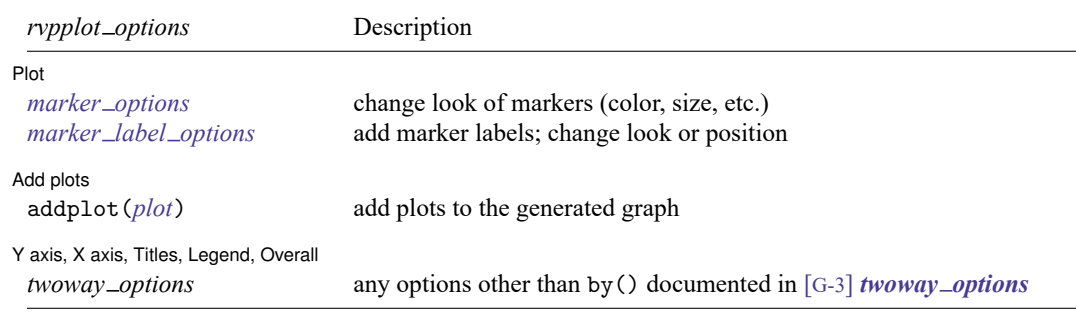

# **Options for rvpplot**

[Plot] Plot **contract the contract of the contract of the contract of the contract of the contract of the contract of the contract of the contract of the contract of the contract of the contract of the contract of the contract of** 

 $\overline{a}$ 

 $\overline{a}$ 

 $\overline{a}$ 

*marker options* affects the rendition of markers drawn at the plotted points, including their shape, size, color, and outline; see [G-3] *marker [options](https://www.stata.com/manuals/g-3marker_options.pdf#g-3marker_options)*.

*marker label options* specify if and how the markers are to be labeled; see [G-3] *marker label [options](https://www.stata.com/manuals/g-3marker_label_options.pdf#g-3marker_label_options)*.

 $Add$  plots  $\overline{a}$ Add plots <u>successive</u> that the contract of the contract of the contract of the contract of the contract of the contract of the contract of the contract of the contract of the contract of the contract of the contract of th

addplot(*plot*) provides a way to add other plots to the generated graph; see [G-3] *[addplot](https://www.stata.com/manuals/g-3addplot_option.pdf#g-3addplot_option) option*.

Y axis, X axis, Titles, Legend, Overall

*twoway options* are any of the options documented in [G-3] *[twoway](https://www.stata.com/manuals/g-3twoway_options.pdf#g-3twoway_options) options*, excluding by(). These include options for titling the graph (see [G-3] *title [options](https://www.stata.com/manuals/g-3title_options.pdf#g-3title_options)*) and for saving the graph to disk (see [G-3] *[saving](https://www.stata.com/manuals/g-3saving_option.pdf#g-3saving_option)\_option*).

# **Remarks and examples for rvpplot**

The residual-versus-predictor plot is a simple way to look for violations of the regression assumptions. If the assumptions are correct, there should be no pattern on the graph.

## Example 6

Let's use our model of price on mpg and weight.

```
. use https://www.stata-press.com/data/r19/auto
(1978 automobile data)
. regress price weight foreign##c.mpg
```
- (output omitted )
- . rvpplot mpg, yline(0)

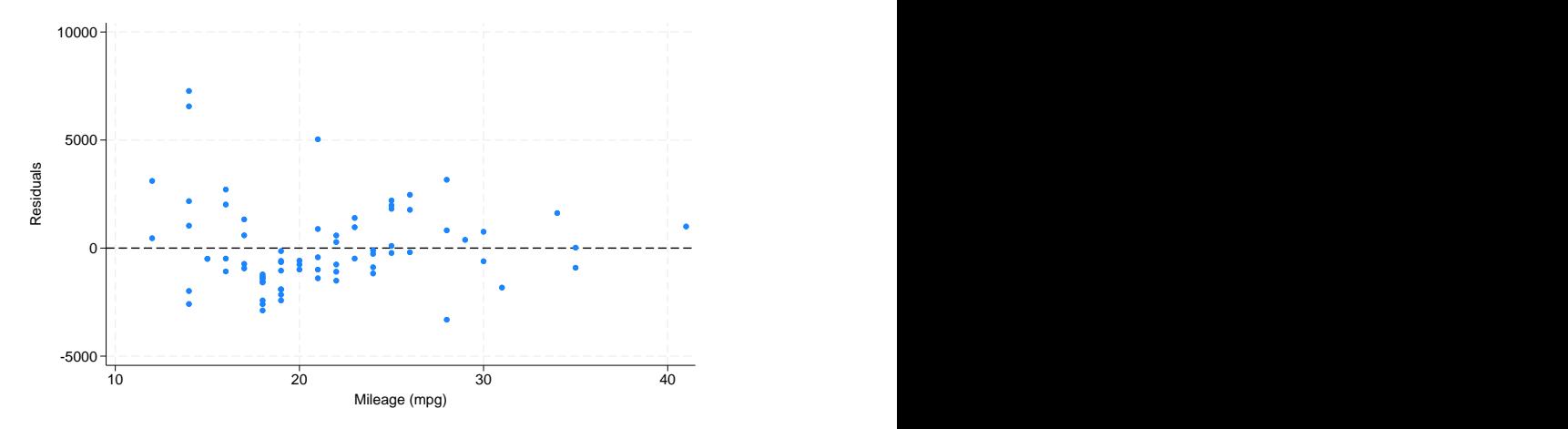

Remember, any pattern counts as a problem, and in this graph, we see that the variation in the residuals decreases as mpg increases.

# <span id="page-14-0"></span>**lvr2plot**

# **Description for lvr2plot**

lvr2plot graphs a leverage-versus-squared-residual plot (a.k.a. L-R plot).

## **Menu for lvr2plot**

Statistics > Linear models and related > Regression diagnostics > Leverage-versus-squared-residual plot

# **Syntax for lvr2plot**

lvr2plot [ , *lvr2plot options*]

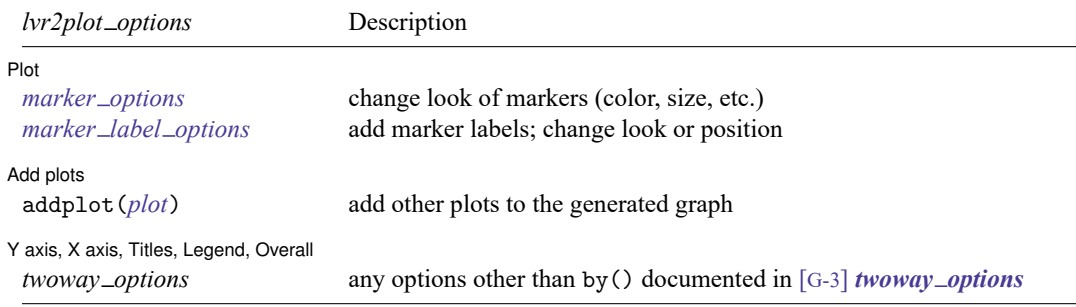

# **Options for lvr2plot**

| Plot Plot <u>and the contract of the contract of the contract of the contract of the contract of the contract of the contract of the contract of the contract of the contract of the contract of the contract of the contract of the </u>

 $\overline{a}$ 

 $\overline{a}$ 

 $\overline{a}$ 

*marker options* affects the rendition of markers drawn at the plotted points, including their shape, size, color, and outline; see [G-3] *marker [options](https://www.stata.com/manuals/g-3marker_options.pdf#g-3marker_options)*.

*marker label options* specify if and how the markers are to be labeled; see [G-3] *marker label [options](https://www.stata.com/manuals/g-3marker_label_options.pdf#g-3marker_label_options)*.

 $\Box$  Add plots  $\mathcal L$ Add plots **the contract of the contract of the contract of the contract of the contract of the contract of the contract of the contract of the contract of the contract of the contract of the contract of the contract of the** 

addplot(*plot*) provides a way to add other plots to the generated graph. See [G-3] *[addplot](https://www.stata.com/manuals/g-3addplot_option.pdf#g-3addplot_option) option*.

✄ Y axis, X axis, Titles, Legend, Overall

*twoway options* are any of the options documented in [G-3] *[twoway](https://www.stata.com/manuals/g-3twoway_options.pdf#g-3twoway_options) options*, excluding by(). These include options for titling the graph (see [G-3] *title [options](https://www.stata.com/manuals/g-3title_options.pdf#g-3title_options)*) and for saving the graph to disk (see [G-3] *[saving](https://www.stata.com/manuals/g-3saving_option.pdf#g-3saving_option)\_option*).

### **Remarks and examples for lvr2plot**

One of the most useful diagnostic graphs is provided by lvr2plot (leverage-versus-residual-squared plot), a graph of leverage against the (normalized) residuals squared.

### **▷** Example 7

We illustrate  $lvr2plot$  using our model in [example 1.](https://www.stata.com/manuals/rregresspostestimationdiagnosticplotsrvfplotrvfplot_ex.pdf#rregresspostestimationdiagnosticplotsrvfplotrvfplot_ex)

```
. use https://www.stata-press.com/data/r19/auto
(1978 automobile data)
. regress price weight foreign##c.mpg
```
(output omitted )

```
. lvr2plot
```
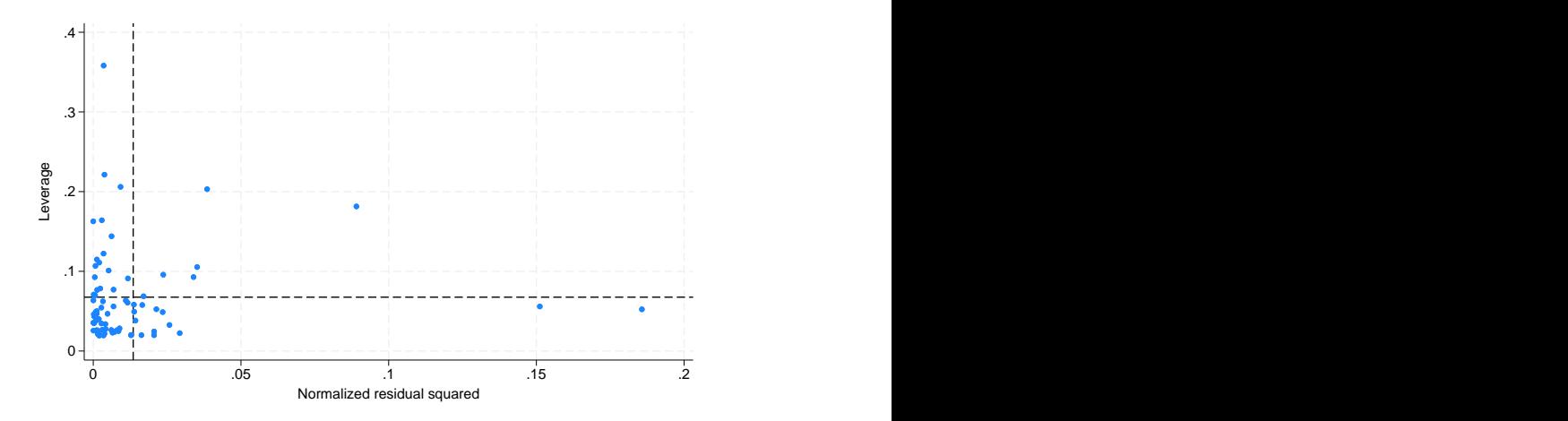

The lines on the chart show the average values of leverage and the (normalized) residuals squared. Points above the horizontal line have higher-than-average leverage; points to the right of the vertical line have larger-than-average residuals.

One point immediately catches our eye, and four more make us pause. The point at the top of the graph has high leverage and a smaller-than-average residual. The other points that bother us all have higher-than-average leverage, two with smaller-than-average residuals and two with larger-than-average residuals.

A less pretty but more useful version of the above graph specifies that make be used as the symbol (see [G-3] *marker label [options](https://www.stata.com/manuals/g-3marker_label_options.pdf#g-3marker_label_options)*):

```
. lvr2plot, mlabel(make) mlabp(0) m(none) mlabsize(small)
```
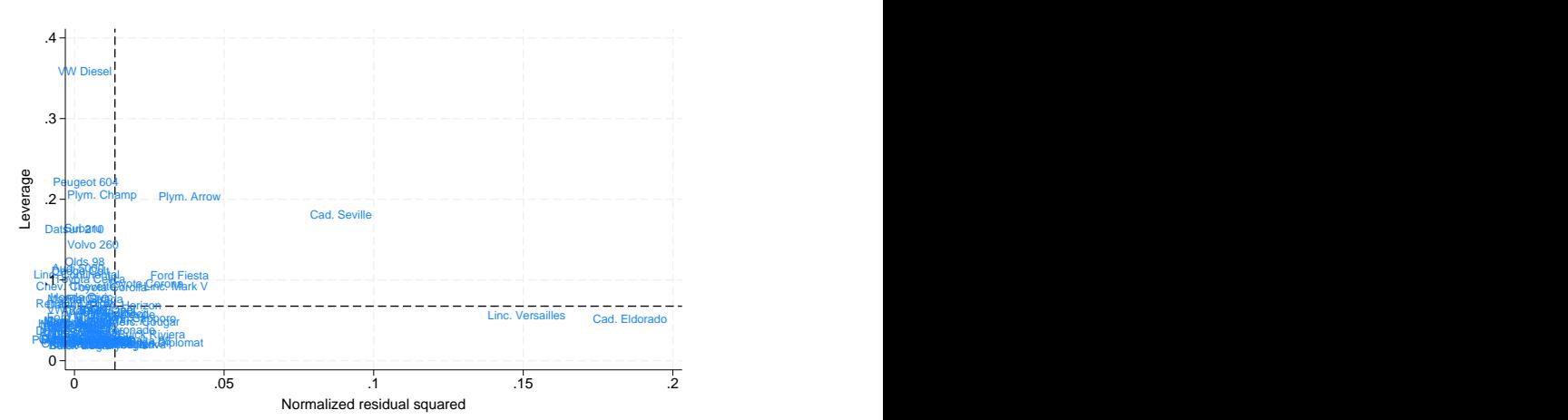

The VW Diesel, Plymouth Champ, Plymouth Arrow, and Peugeot 604 are the points that cause us the most concern. When we further examine our data, we discover that the VW Diesel is the only diesel in our data and that the data for the Plymouth Arrow were entered incorrectly into the computer. No such simple explanations were found for the Plymouth Champ and Peugeot 604.

# <span id="page-16-0"></span>**Methods and formulas**

See [Hamilton](#page-17-9) [\(2013,](#page-17-9) 209–214) and [Kohler and Kreuter](#page-17-10) [\(2012,](#page-17-10) sec. 9.3) for a discussion of these diagnostic graphs.

The lvr2plot command plots leverage against the squares of the normalized residuals. The normalized residuals are defined as  $\hat{e}_{n_j} = \hat{e}_j / (\sum_i \hat{e}_i^2)^{1/2}$ .

# <span id="page-17-3"></span><span id="page-17-0"></span>**References**

- Belsley, D. A., E. Kuh, and R. E. Welsch. 1980. Regression Diagnostics: Identifying Influential Data and Sources of Collinearity. New York: Wiley. [https://doi.org/10.1002/0471725153.](https://doi.org/10.1002/0471725153)
- <span id="page-17-6"></span>Chatterjee, S., and A. S. Hadi. 1986. Influential observations, high leverage points, and outliers in linear regression. Statistical Science 1: 379–393. [https://doi.org/10.1214/ss/1177013622.](https://doi.org/10.1214/ss/1177013622)
- Cox, N. J. 2004. [Speaking Stata: Graphing model diagnostics.](https://www.stata-journal.com/article.html?article=gr0009) Stata Journal 4: 449–475.
- <span id="page-17-7"></span>Ezekiel, M. 1924. A method of handling curvilinear correlation for any number of variables. Journal of the American Statistical Association 19: 431–453. [https://doi.org/10.2307/2281561.](https://doi.org/10.2307/2281561)
- Gallup, J. L. 2019. [Added-variable plots with confidence intervals.](https://doi.org/10.1177/1536867X19874236) Stata Journal 19: 598–614.
- <span id="page-17-9"></span>Hamilton, L. C. 2013. Statistics with Stata: [Updated](https://www.stata.com/bookstore/statistics-with-stata/) for Version <sup>12</sup>. 8th ed. Boston: Brooks/Cole.
- Hoaglin, D. C., and R. E. Welsch. 1978. The hat matrix in regression and ANOVA. American Statistician 32: 17–22. [https://doi.org/10.1080/00031305.1978.10479237.](https://doi.org/10.1080/00031305.1978.10479237)
- <span id="page-17-10"></span>Kohler, U., and F. Kreuter. 2012. Data [Analysis](https://www.stata-press.com/books/data-analysis-using-stata) Using Stata. 3rd ed. College Station, TX: Stata Press.
- <span id="page-17-8"></span>Larsen, W. A., and S. J. McCleary. 1972. The use of partial residual plots in regression analysis. Technometrics 14: 781–790. [https://doi.org/10.1080/00401706.1972.10488966.](https://doi.org/10.1080/00401706.1972.10488966)
- Lindsey, C., and S. J. Sheather. 2010a. [Optimal power transformation via inverse response plots.](https://www.stata-journal.com/article.html?article=st0188) Stata Journal 10: 200–214.

———. 2010b. [Model fit assessment via marginal model plots.](https://www.stata-journal.com/article.html?article=st0189) Stata Journal 10: 215–225.

- <span id="page-17-2"></span>Mallows, C. L. 1986. Augmented partial residuals. Technometrics 28: 313–319. [https://doi.org/10.2307/1268980.](https://doi.org/10.2307/1268980)
- <span id="page-17-4"></span>Mosteller, C. F., and J. W. Tukey. 1977. Data Analysis and Regression: <sup>A</sup> Second Course in Statistics. Reading, MA: Addison–Wesley.
- Pedace, R. 2013. [Econometrics](https://www.stata.com/bookstore/econometrics-for-dummies/) for Dummies. Hoboken, NJ: Wiley.
- <span id="page-17-5"></span><span id="page-17-1"></span>Welsch, R. E. 1986. Comment [on Chatterjee and Hadi 1986]. Statistical Science 1: 403–405. [https://doi.org/10.1214/ss/](https://doi.org/10.1214/ss/1177013625) [1177013625.](https://doi.org/10.1214/ss/1177013625)

# **Also see**

- [R] **[regress](https://www.stata.com/manuals/rregress.pdf#rregress)** Linear regression
- [R] **[regress postestimation](https://www.stata.com/manuals/rregresspostestimation.pdf#rregresspostestimation)** Postestimation tools for regress
- [R] **[regress postestimation time series](https://www.stata.com/manuals/rregresspostestimationtimeseries.pdf#rregresspostestimationtimeseries)** Postestimation tools for regress with time series
- **[**U**[\] 20 Estimation and postestimation commands](https://www.stata.com/manuals/u20.pdf#u20Estimationandpostestimationcommands)**

Stata, Stata Press, and Mata are registered trademarks of StataCorp LLC. Stata and Stata Press are registered trademarks with the World Intellectual Property Organization of the United Nations. StataNow and NetCourseNow are trademarks of StataCorp LLC. Other brand and product names are registered trademarks or trademarks of their respective companies. Copyright © 1985–2025 StataCorp LLC, College Station, TX, USA. All rights reserved.

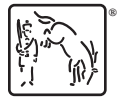

For suggested citations, see the FAQ on [citing Stata documentation.](https://www.stata.com/support/faqs/resources/citing-software-documentation-faqs/)